### **Правила контроля результатов на соревнованиях XC при отказе систем GNSS.**

В связи с активным противодействием БПЛА в Московском регионе минобороны проводит мероприятия по РЭБ, включающие в себя глушение GNSS сигналов со спутников, в связи с чем наблюдаются сбои в работе систем навигации и записи IGC треков. Настоящая методичка определяет правила, по которым будет проводится расчет очков и контроль взятия ППМ при отсутствии GNSS Спутников.

Правила базируются на правилах FAI 90-х годов, когда еще не было GNSS систем гражданского назначения, и дополнены с учетом развития средств фотоаппаратуры у пилотов и работы GNSS на земле, для упрощения фиксации со стороны пилотов и судей.

#### **1. Общие данные.**

- 1.1. Расчет очков по-прежнему проводится в программном комплексе FS.Comp с использованием "ручного" режима ввода данных о полетах если контроль ППМ проходит в режиме фотоконтроля.
- 1.2. В расчете очков используются только очки за время и очки за дистанцию. Лидерские очки не используются.
- 1.3. Спортивное упражнение вводится в FS.comp в виде таска с ППМ с координатами, Fs.comp осуществляет в автоматическом режиме расчет общей длины соревновательной задачи, а так же считает очки за время и за дистанцию по стандартным правилам и параметрам формулы установленных на стартовом брифинге.
- 1.4. FS.comp автоматически формирует итоговые результаты с учетом FTV по всем зачетам.

#### **2. Правила контроля ППМ.**

- 2.1. В качестве ППМ выбираются хорошо заметные ориентиры на земле (перекресток, церковь. пруд, пересечение линейных ориентиров с другими, и т.д) (см. примеры в приложении).
- 2.2. Что именно выбрано в виде ППМ доводится на предстартовом брифинге, вид ППМ и контрольной зоны перед упражнением выкладывается в электронном виде в официальную группу (см. примеры в приложении).
- 2.3. Контроль взятием ППМ может происходить несколькими способами.
	- 2.3.1.ППМ имеет координаты в виде соревновательных точек и задается в Fs.comp непосредственно в виде цилиндра с небольшим радиусом (50-200м). Фотоконтрольной зоной тогда может являться сектор FAI из которого необходимо сфотографировать ППМ по правилам п.2.4.
	- 2.3.2.ППМ не имеет непосредственной координаты, и задается в Fs.comp как линия на границе большого цилиндра от имеющейся соревновательной точки, которая проходит в близости от видимого ориентира ППМ на земле. Фотоконтрольная зона задается сектором FAI по п.2.4. от ориентира на земле и доводится в электронном виде до начала упражнения (пример в приложении).
	- 2.3.3.ППМом может являться линейный ориентир (дорога, граница леса, река, озеро), который задается в Fs.comp цилиндром очень большого радиуса, с границей проходящей вблизи этого линейного ориентира. Фотоконтрольная зона такого ориентира находится за ориентиром. На фотографии должен подтверждаться факт пересечения такого линейного ориентира.
- 2.4. Фотоконтрольный сектор FAI.
	- 2.4.1.Фотоконтрольный сектор задается следующим образом: По направлению маршрута откладывался угол между линиями подлета к текущему ППМ от предыдущего ППМ, и

от текущего с к следующему. Этот угол делился биссектрисой, которая продляется за ППМ. От продленной биссектрисы откладывается сектор длиной 1 км с углами по 45 градусов по обе стороны биссектрисы. Из этого сектора пилот должен сфотографировать ППМ. Примеры контрольного сектора приведены на рис.1 и 2 и в приложении.

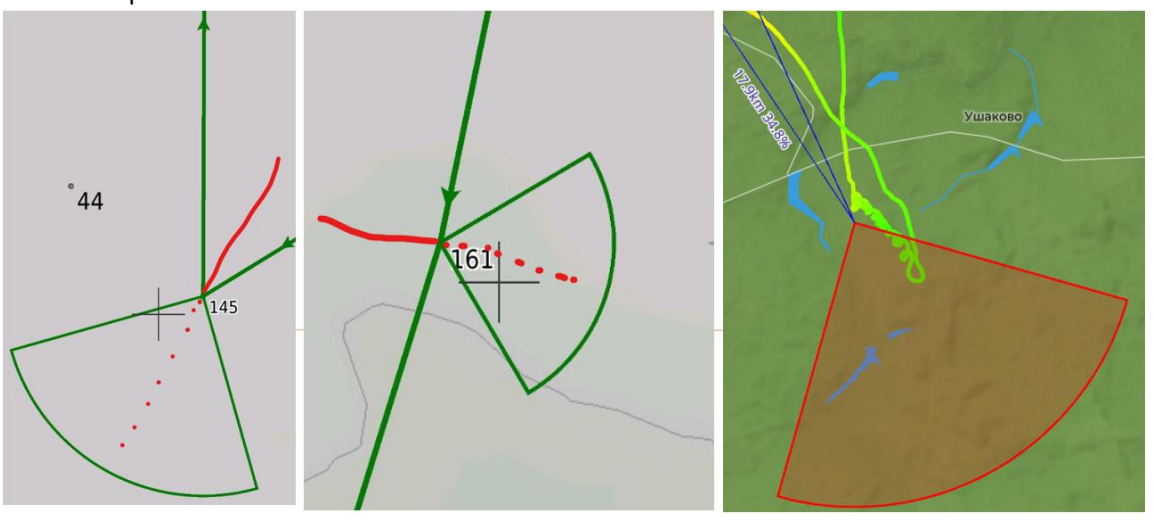

**Рис.1. Примеры расположения сектора FAI, относительно центра ППМ, при разных линиях маршрута.**

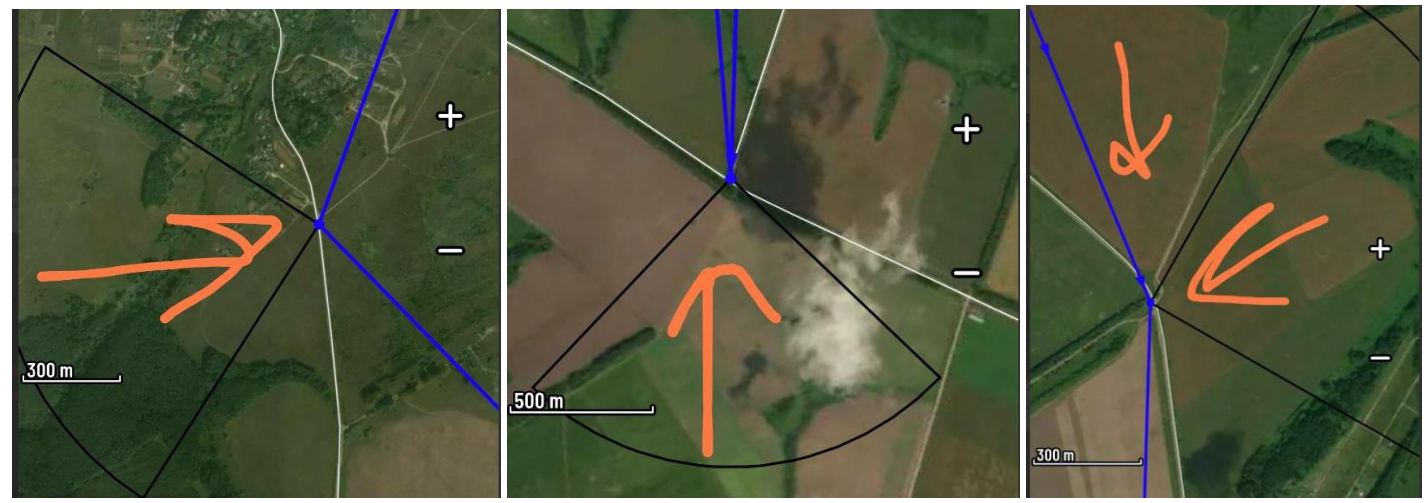

**Рис.2. Примеры задания контрольной зоны ППМ на брифинге**

- 2.4.2.Для фотоконтроля, рекомендованное фокусное расстояние фотоаппарата 35-55мм. Допускается приводить фото с широкоугольной камеры, если на нем явно видно нахождение за ППМ в нужном секторе съемки. Время для контроля SSS и ESS должно быть видно в кадре на приборе на кокпите, или быть записано в Exif файле такого снимка.
- 2.4.3.В случае отсутствия времени взятия SSS и ESS на фотоснимке, оно может быть взято из EXIF данным файла фотоснимка. Если такой информации нет, то время будет приведено к моменту старта с земли и ко времени посадки на финиш.
- 2.4.4.Если данных о времени старта с земли и времени посадки на финиш нет ни на фотографии, ни в EXIF файлах, а есть только сами снимки взятия ППМ, то пилоту засчитываются очки только за дистанцию.
- 2.5. Контроль посадки. Для точного расчета расстояния, если пилот не на финише, он должен записать GPS координату посадки в формате DD.DDDDDD (координаты сразу высветится, если ткнуть на карту Google maps в место посадки, см. приложение).
	- 2.5.1.На посадке пилот должен сделать следующие снимки (примеры см. в приложении):
- фотографию своего разложенного параплана с 3-х разных ракурсов на фоне разных земных ориентиров.
- Скриншот с телефона, из программы Google maps или Yandex maps с точкой посадки и привязкой её к карте, и к спутниковому снимку.
- Если пилот прилетел на финиш то достаточно сделать фотографию финиша с воздуха из контрольной зоны, установленной на брифинге.

### **3. Описание соревновательной задачи в FS.Comp.**

- 3.1. Точка взлета (Take.off) задается радиусом 500м, для того чтобы при старте с буксировки, гарантированно пересекаться на буксировке. Взятием точки Take.off считается сам факт взлета.
- 3.2. Точка начала спид секции (SSS) задается или путём установки "с момента наземного старта", или посредством промежуточного ППМ, от момента фиксации которого начинает отсчитываться время скоростного участка. При отсутствии в фотоаппарате данных о секундном значении времени, время начала скоростного участка записывается "как есть" (то есть фактически округляется до целого значения в минутах в меньшую сторону).
- 3.3. Промежуточные ППМ. Время взятия промежуточных ППМ несущественно, важен сам факт подтверждения их правильного достижения. Фиксация достижения ППМ производится путем оценки снимка ППМ из контрольного сектора, по правилам п.2.4. Что именно нужно снять и с какого ракурса доводится на предстартовом брифинге. Скриншот контрольной зоны ППМ, из которой нужно сфотографировать ППМ доводится на брифинге через официальную соревновательную группу (см. примеры в приложении).
- 3.4. Конец скоростного участка (ESS). Концом скоростного участка может быть отдельный ППМ или непосредственно точка финиша. В случае отдельного ППМ, необходимо сфотографировать его по правилам из контрольного сектора с отметкой времени. В случае, если на фотоснимке отсутствуют данные о секундах взятия ESS, то время фиксации округляется до следующей минуты в большую сторону.
- 3.5. Финиш. Фиксация финиша может происходить следующим образом.
	- 3.5.1.Непосредственным наблюдением и отметкой у судьи на финише
	- 3.5.2.Фотография финишного ППМ из контрольной зоны с воздуха (см. пример в приложении).
	- 3.5.3.Фотография финишного ППМ с земли сразу после приземления по правилам п.2.5.
	- 3.5.4. Общая дистанция до финиша считается по длине таска Fs.comp.
	- 3.5.5. Если пилот не долетает до финиша, до общая дистанция считается как сумма длины таска до последнего взятого ППМ в Fs.comp плюс расстояние от точки оптимизации на последнем взятом ППМ в Fs.comp до точки посадки, измеренное в программе GOOGLE EARTH. Дистанция округляется до 100м.

#### **Рекомендации участникам.**

**В полете удобно пользоваться ПО SeeYou Navigator (бесплатное ПО для Android и iOS), в программе можно скачать Offline карты дорог, рельефа, а так же спутниковые карты. Программа умеет рисовать сектор FAI на спутниковой карте для проверки контрольной зоны ППМ. В программе так же отображаются запретные для полетов зоны. Сектор умеет рисовать и LK8000 но карты в ней – неудобные.**

**Для фотографирования в перчатках рекомендуется использовать фотоаппарат с кнопками (но вам нужно заранее подумать о том, как вы будите его заряжать и отправлять фотографии) или телефон, с отключенной блокировкой экрана в чехле-бампере с креплением на кокпит. В телефоне проще настроить отображение времени снимка и проще доставать результирующие файлы для отправки их судьям. Так же с телефона просто сделать скриншот координат на посадке. В телефонах настраивается нажатие кнопки громкости для того, чтобы просто сделать фото не используя сенсорный ввод. Так же удобно приобрести Bluetooth кнопку для фотографирования (100-200р).**

# **Приложение**

**1. Примеры контроля ППМ.**

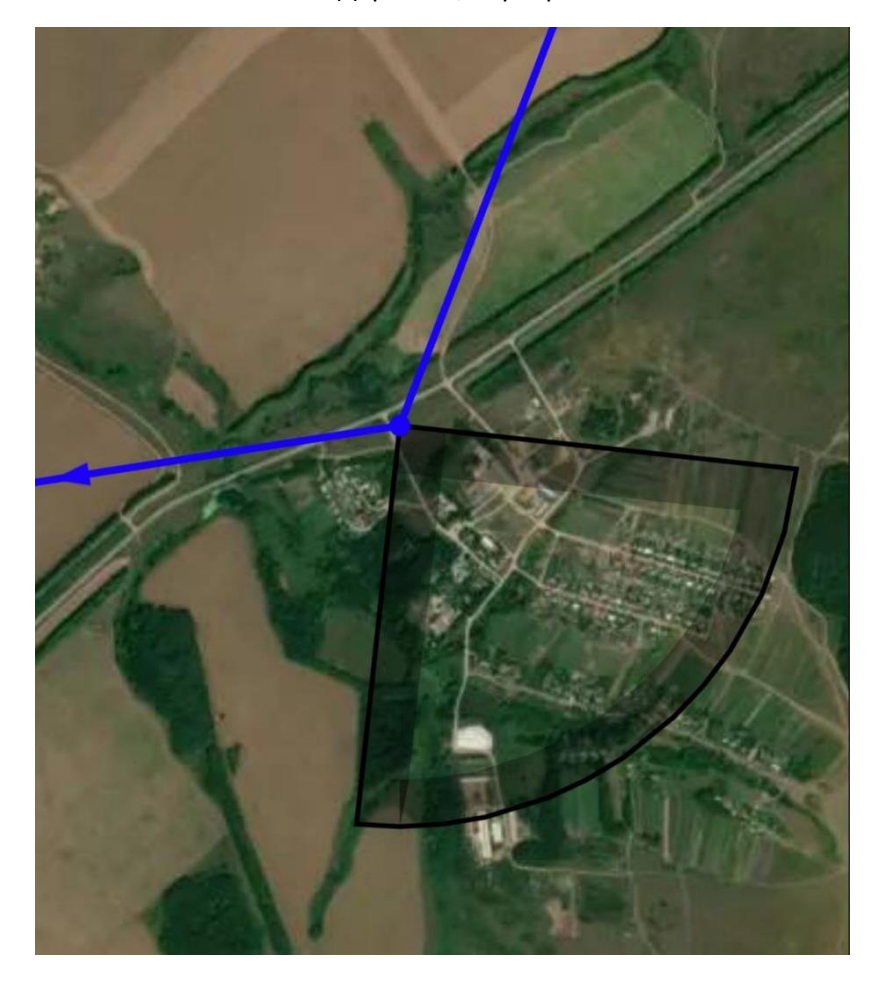

ППМ "Деревня", перекресток

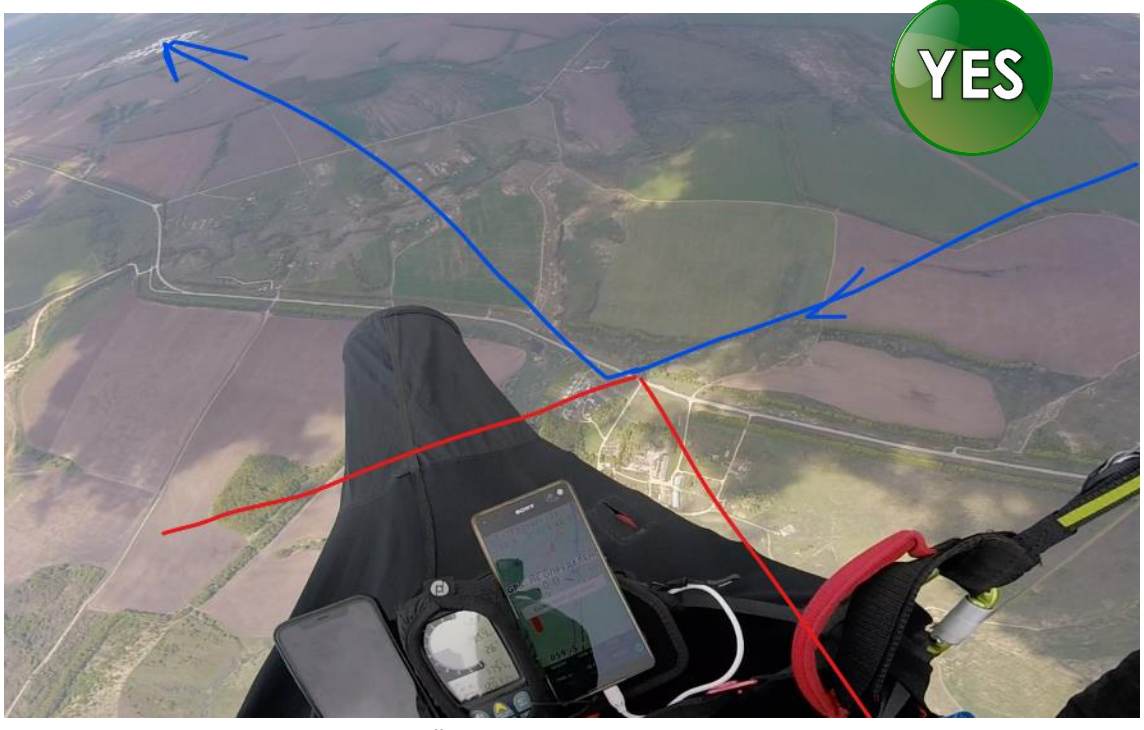

**Надёжное взятие**

# **Недолёт до сектора фотоконтроля**

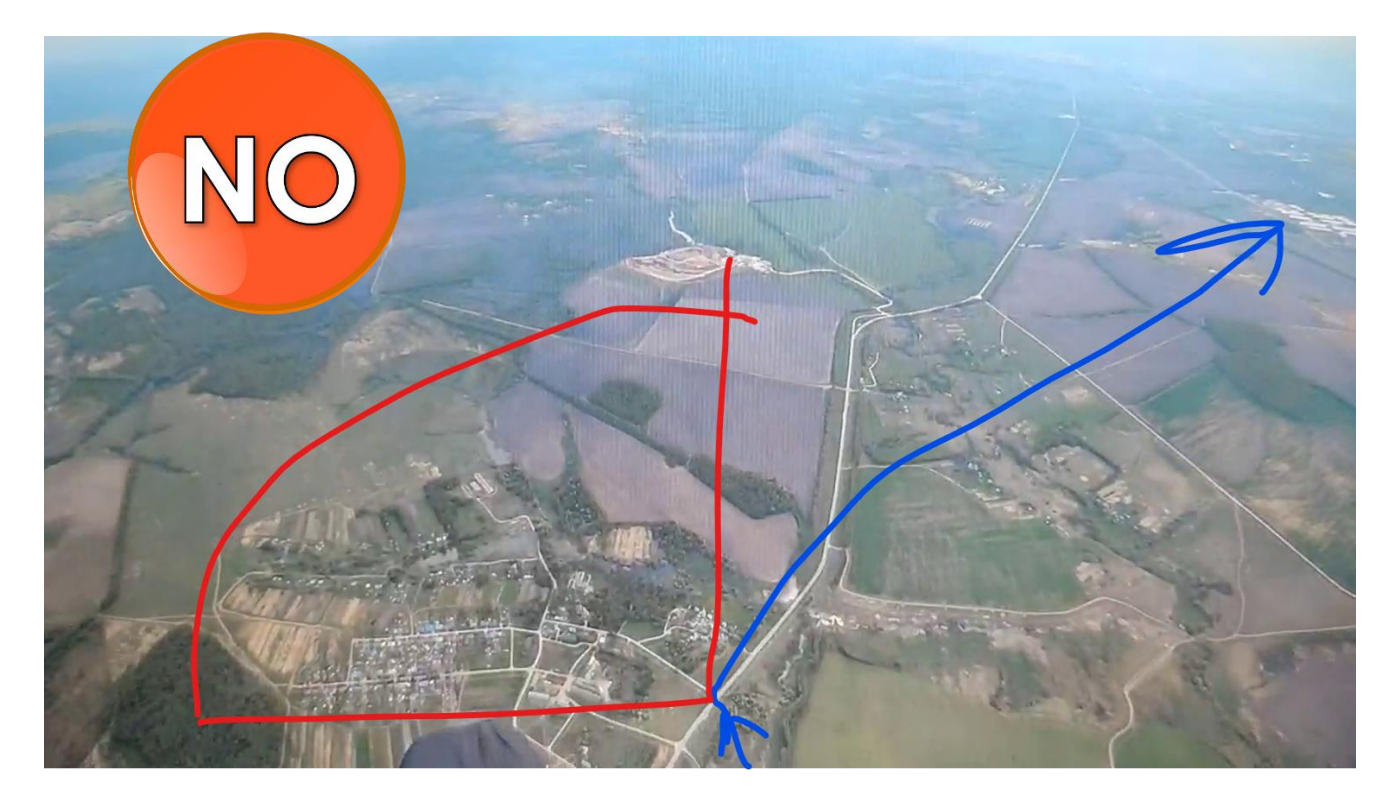

**Взятие "на границе" сектора**

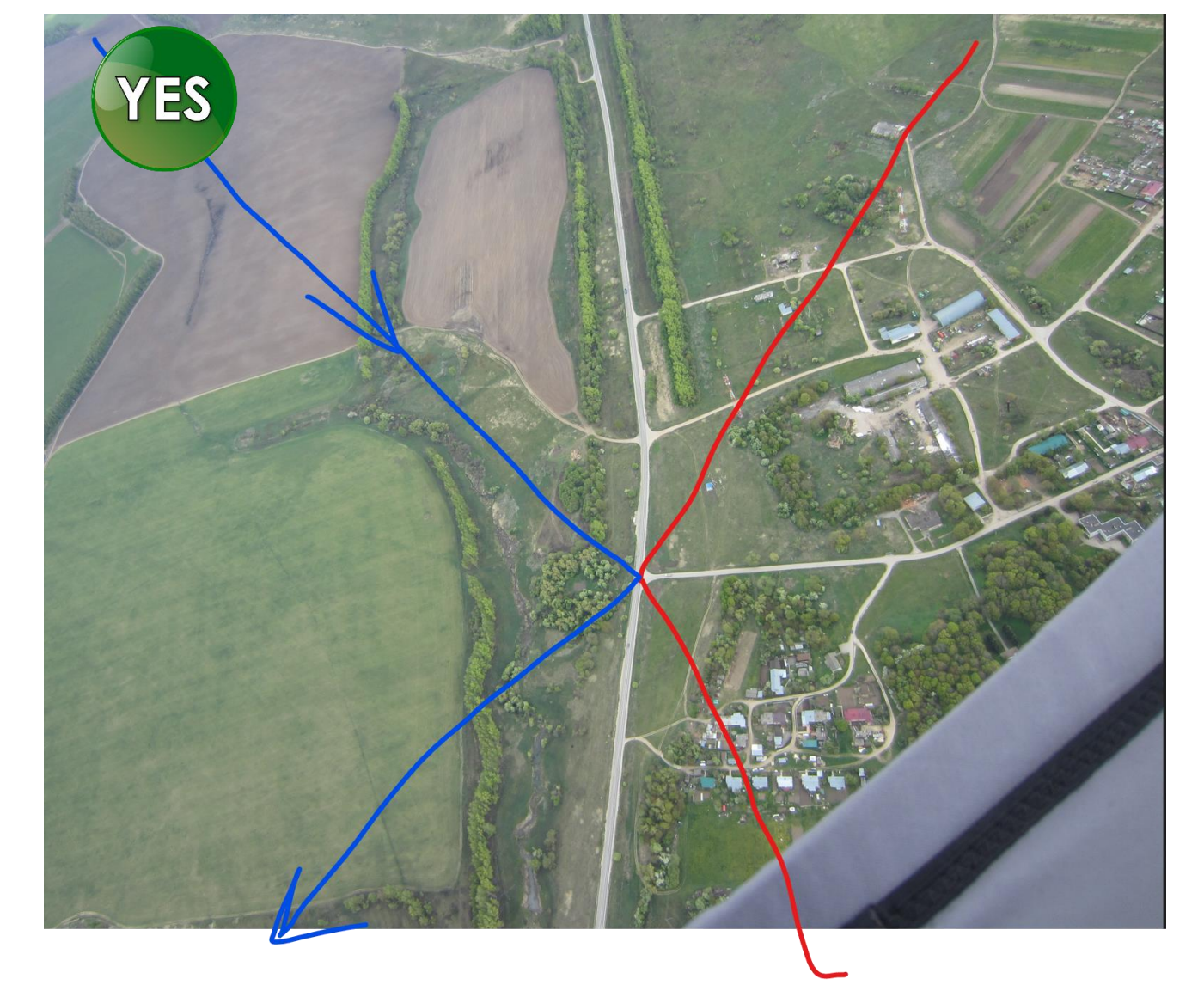

**ППМ "ферма"**

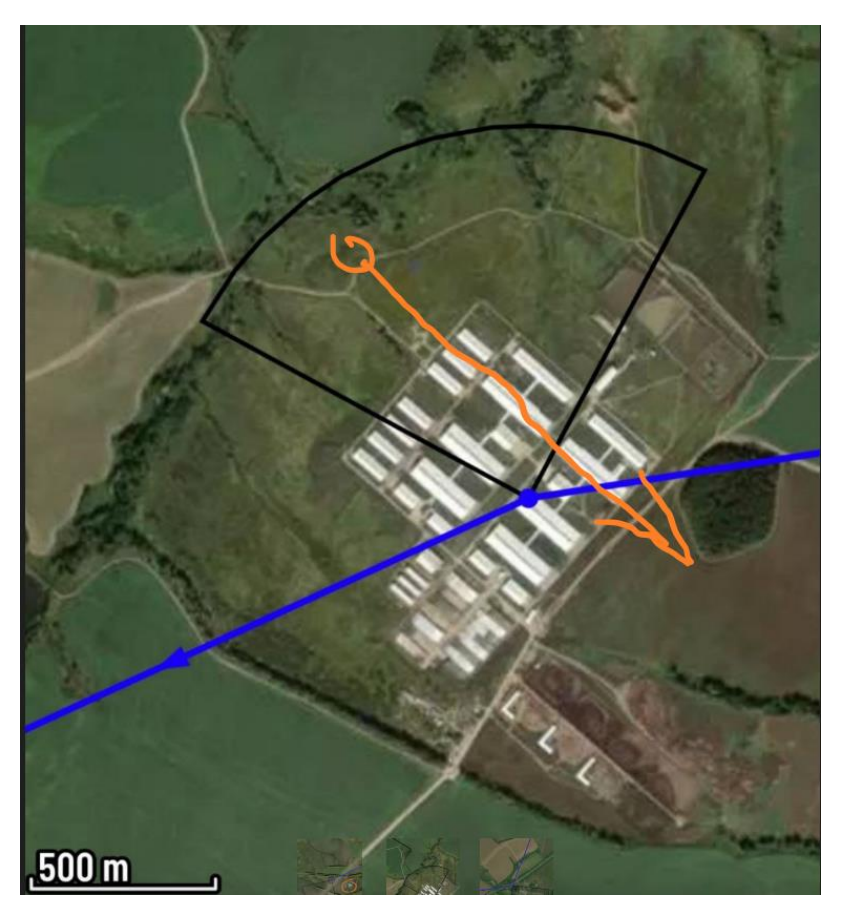

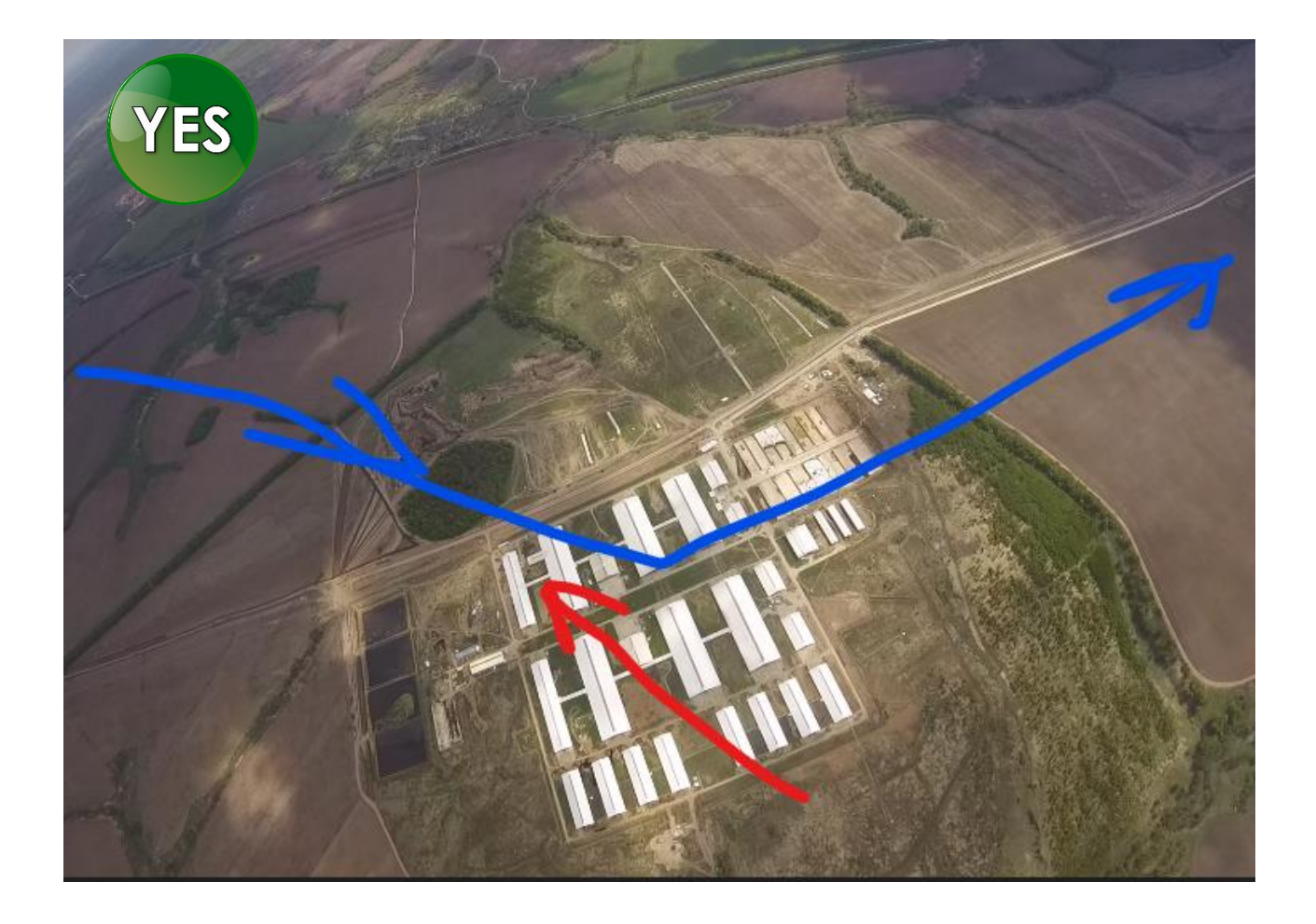

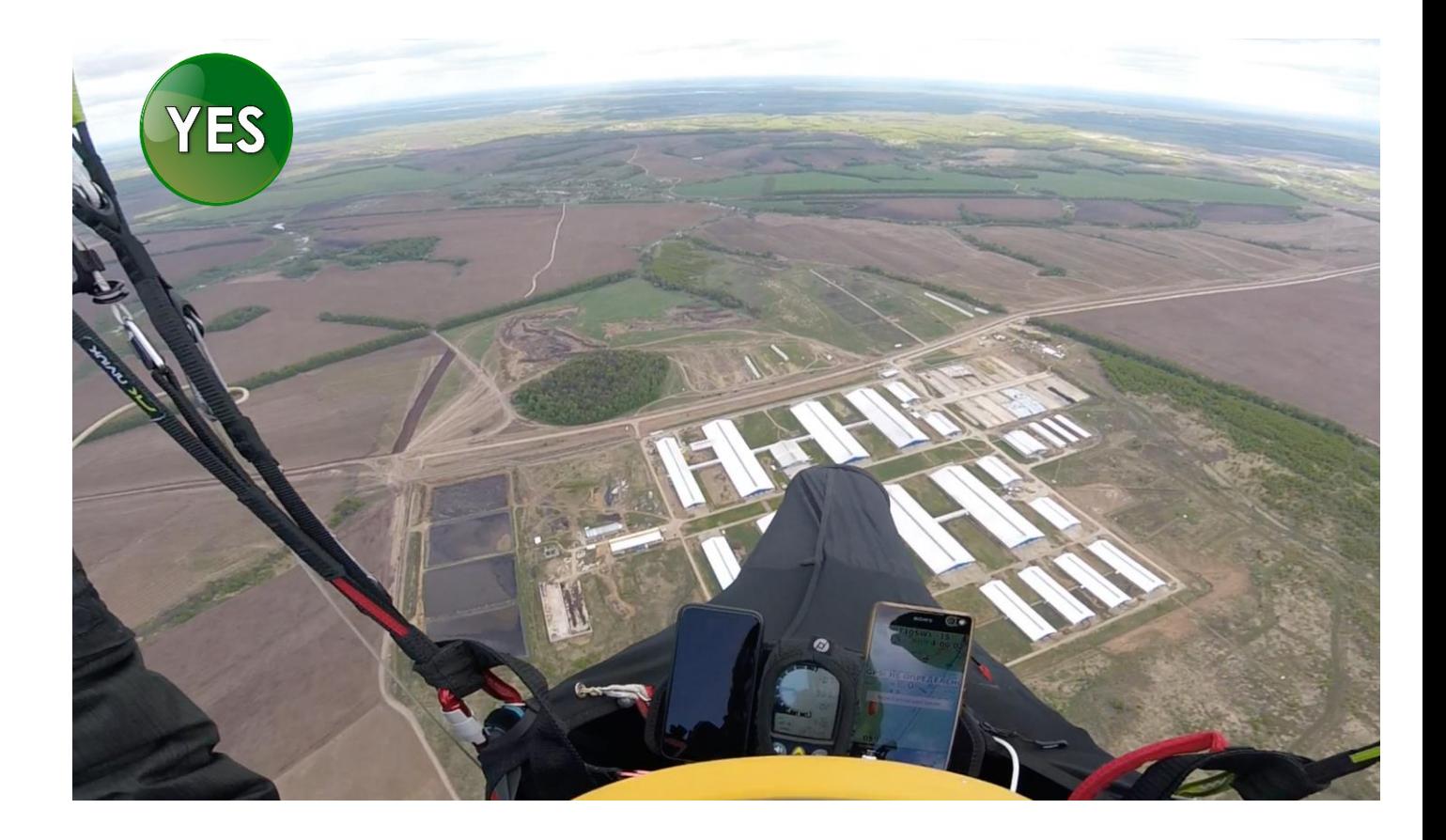

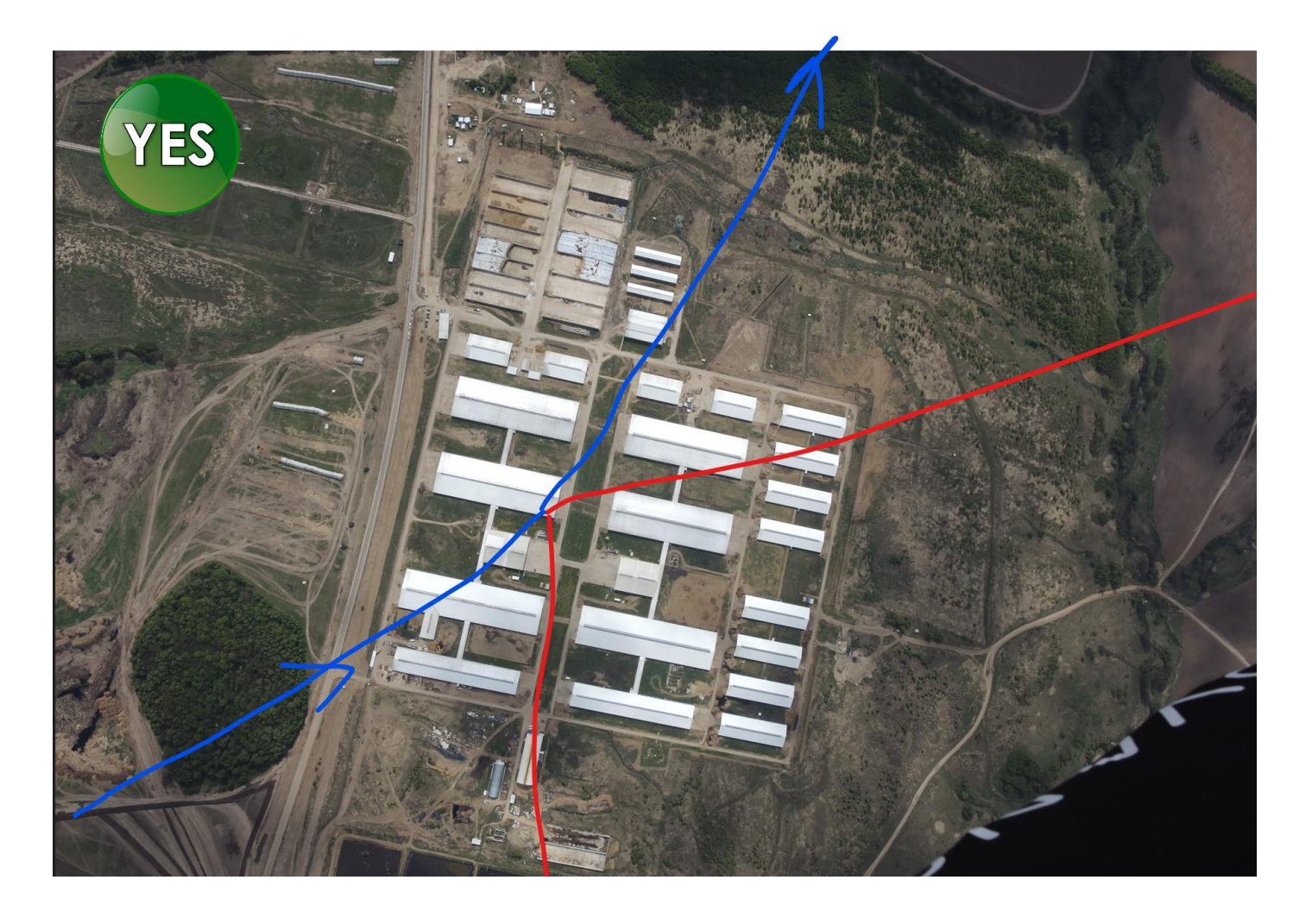

ППМ "финишное поле" и контрольное здание за ним

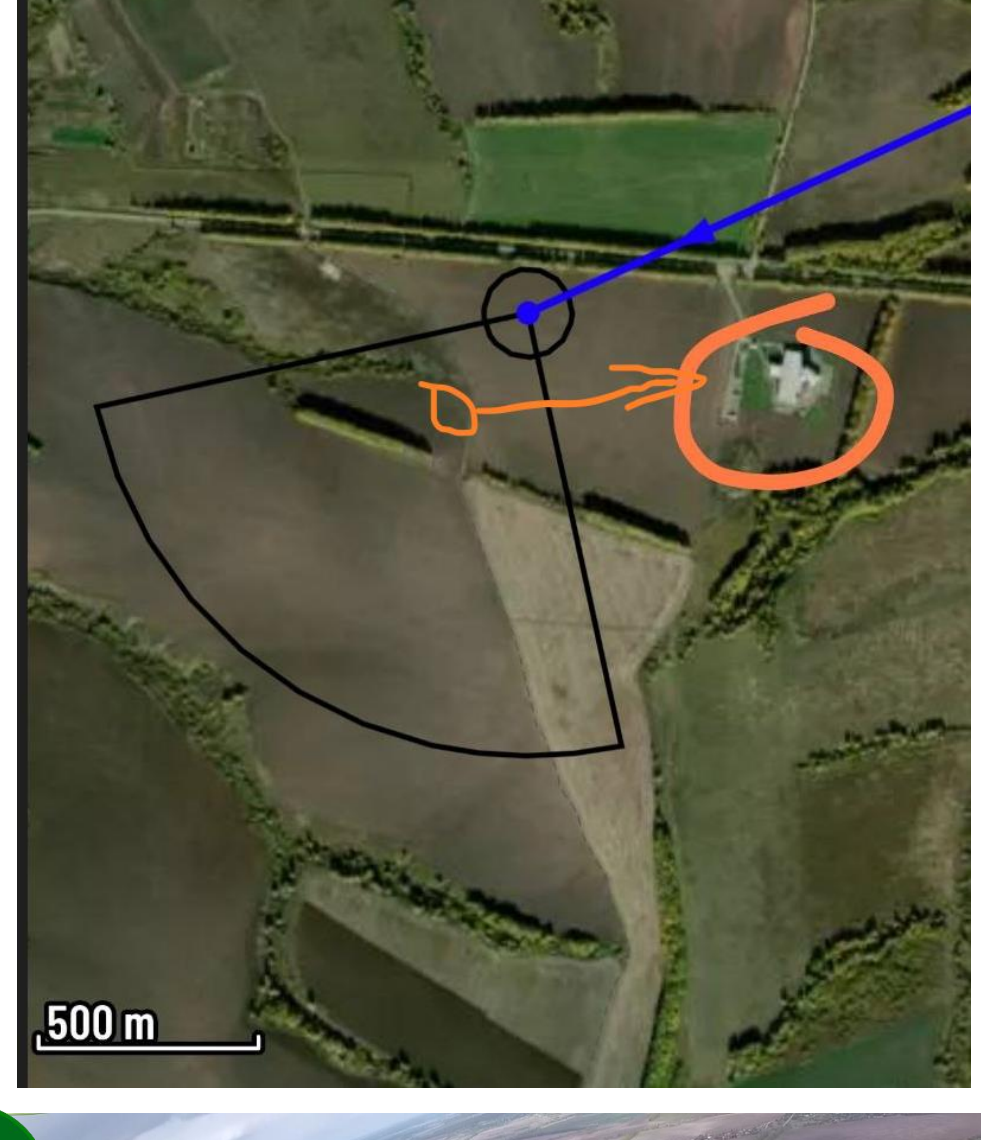

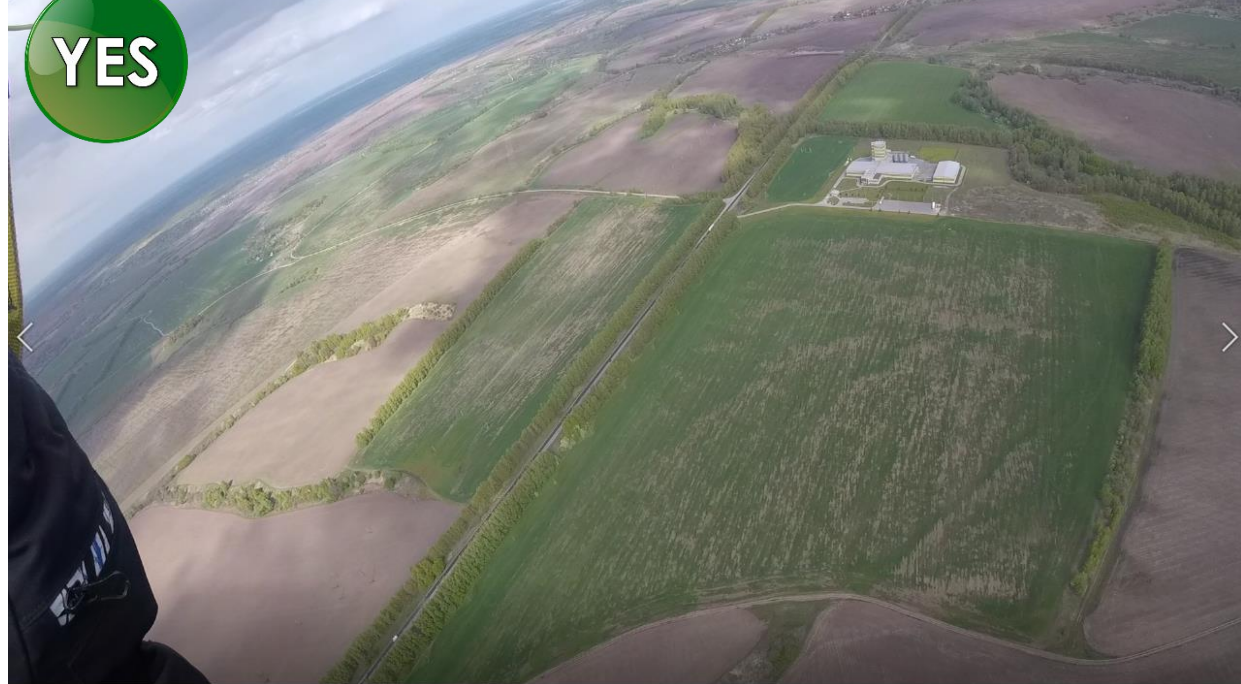

Отличная фиксация взятия ESs и финиша

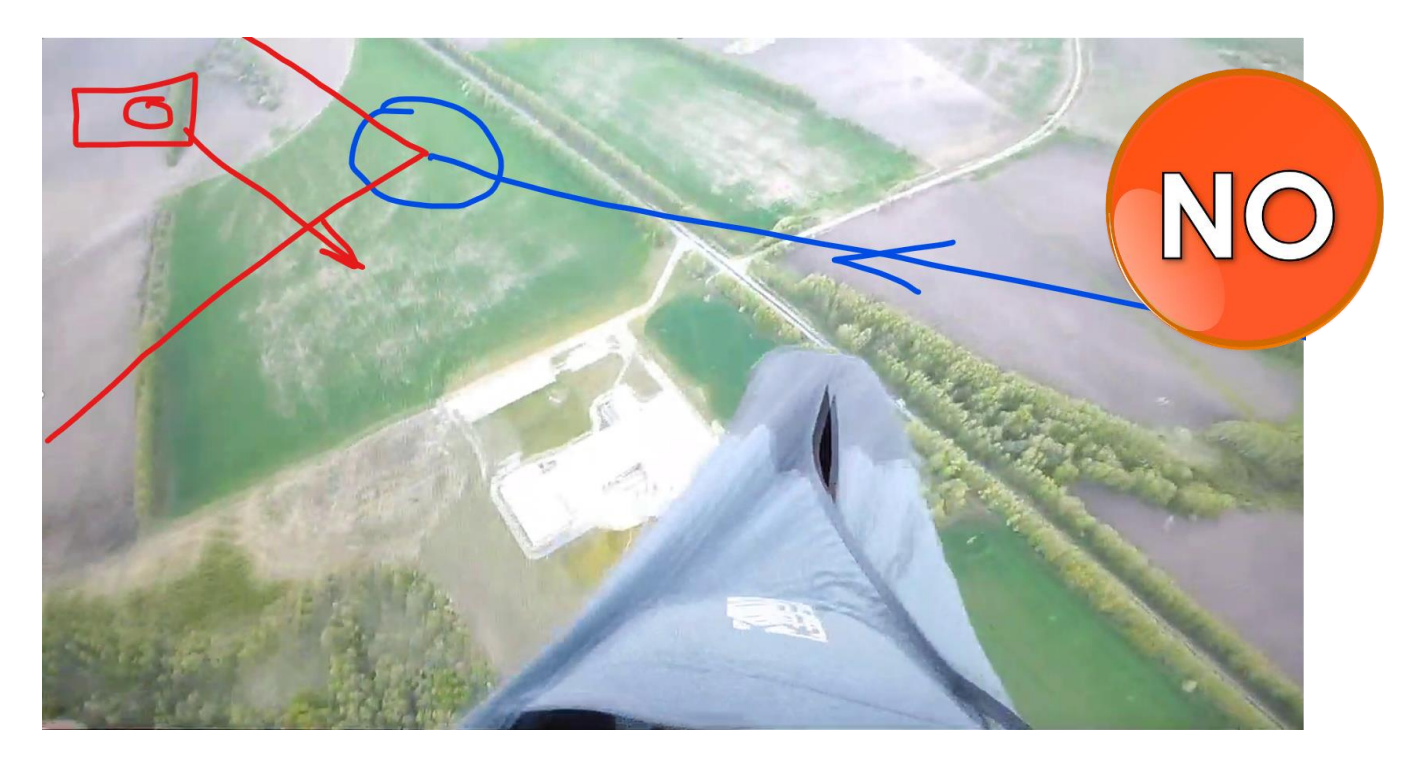

**Недолёт до сектора фотоконтроля**

**2. Пример описательной подачи результата по Email вместе с фотографиями**

**Пилот на финише**

**Task #3** 

**#105 Ivanov Ivan Ozone Zeno 2**

**Результаты время - по EXIF**

**SSS NS117 - 12:50:07**

**ППМ 1 – да**

**ППМ 2 - да**

**ESS T10 - 13:15:18**

**Goal T10 - 13:20:50**

Фотографии – во вложении.

**Пилот не долетел**

**Task #3 #106 Sidorov Sidor Ozone Zeno 1 SSS NS117 1000m – да ППМ 1 T08 – да ППМ 2 T165 - да ESS T10 - нет Сел после второго ППМ, не долетая примерно 7 км до ESS на окраине Ясногорска Фотографии во вложении**

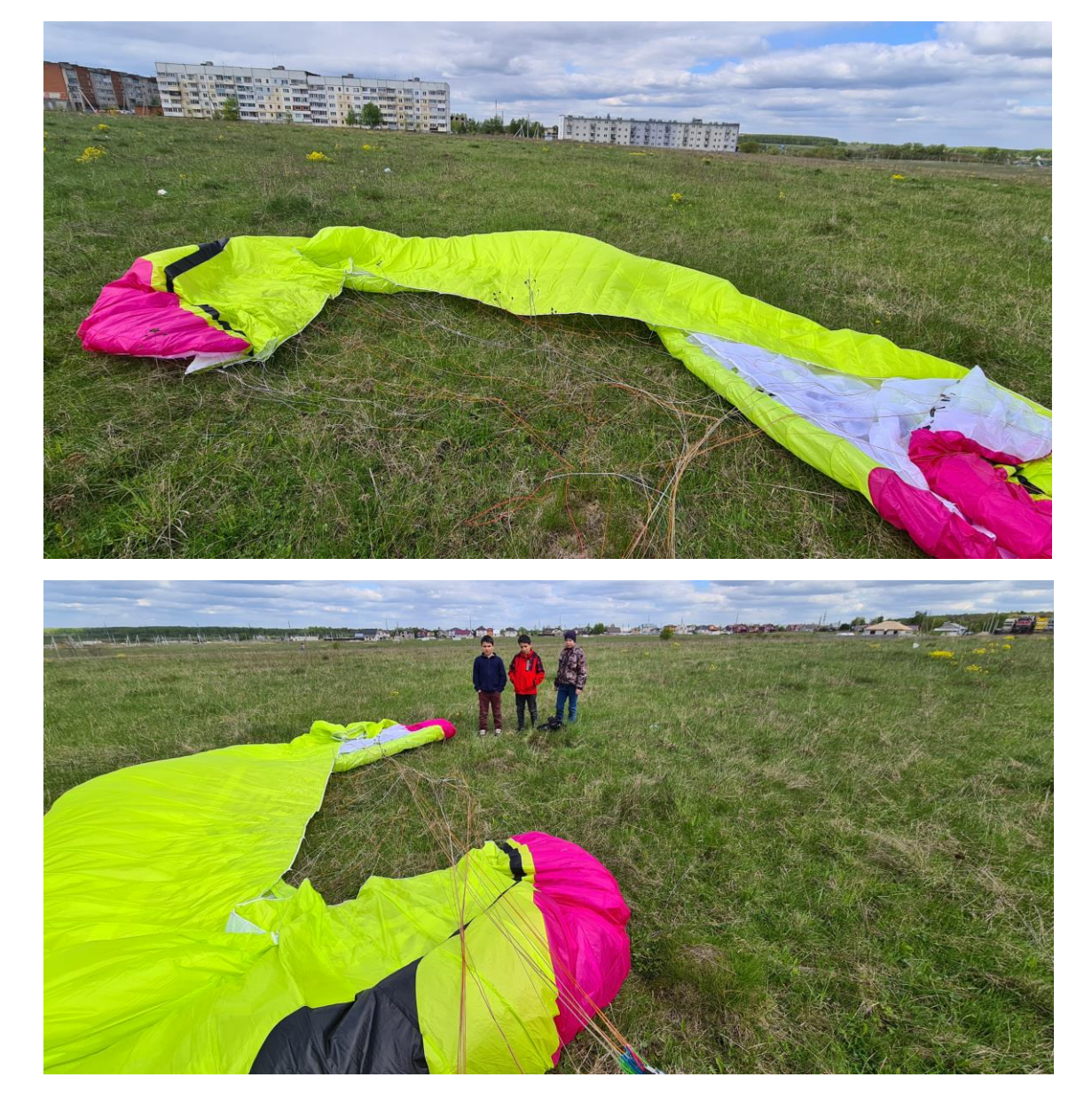

## **Примеры фотографий с посадки**

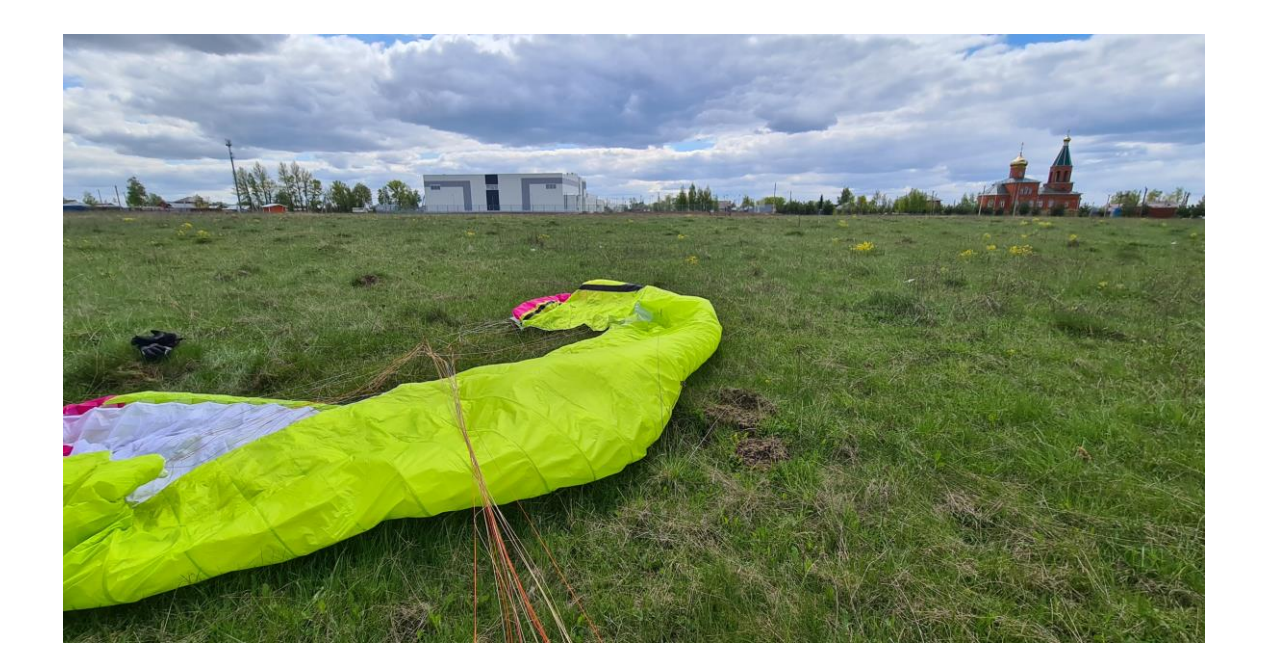

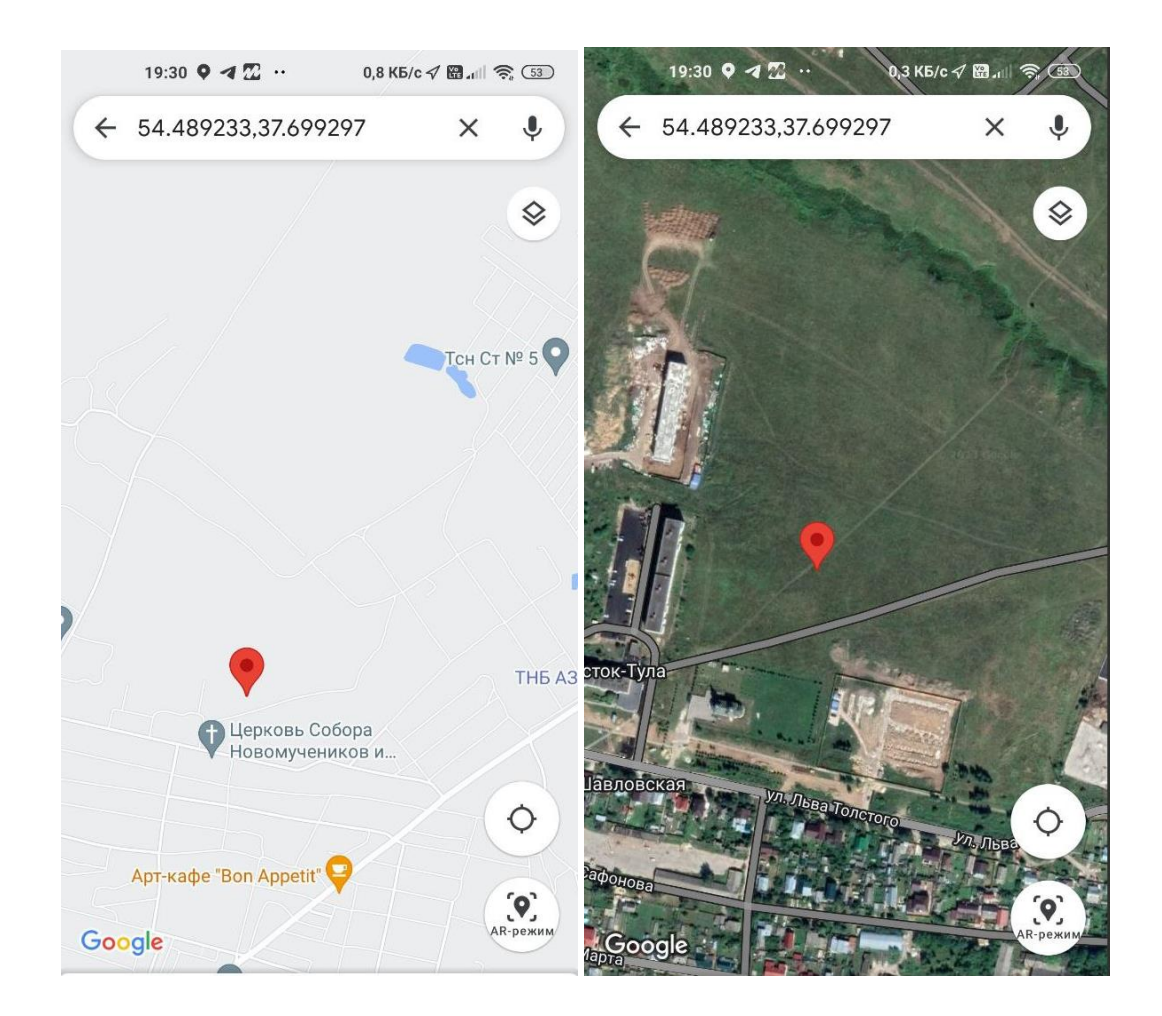

В целях упрощения работы судьи для определения места посадки, если нет заметных ориентиров можно присылать уточняющие фотографии.

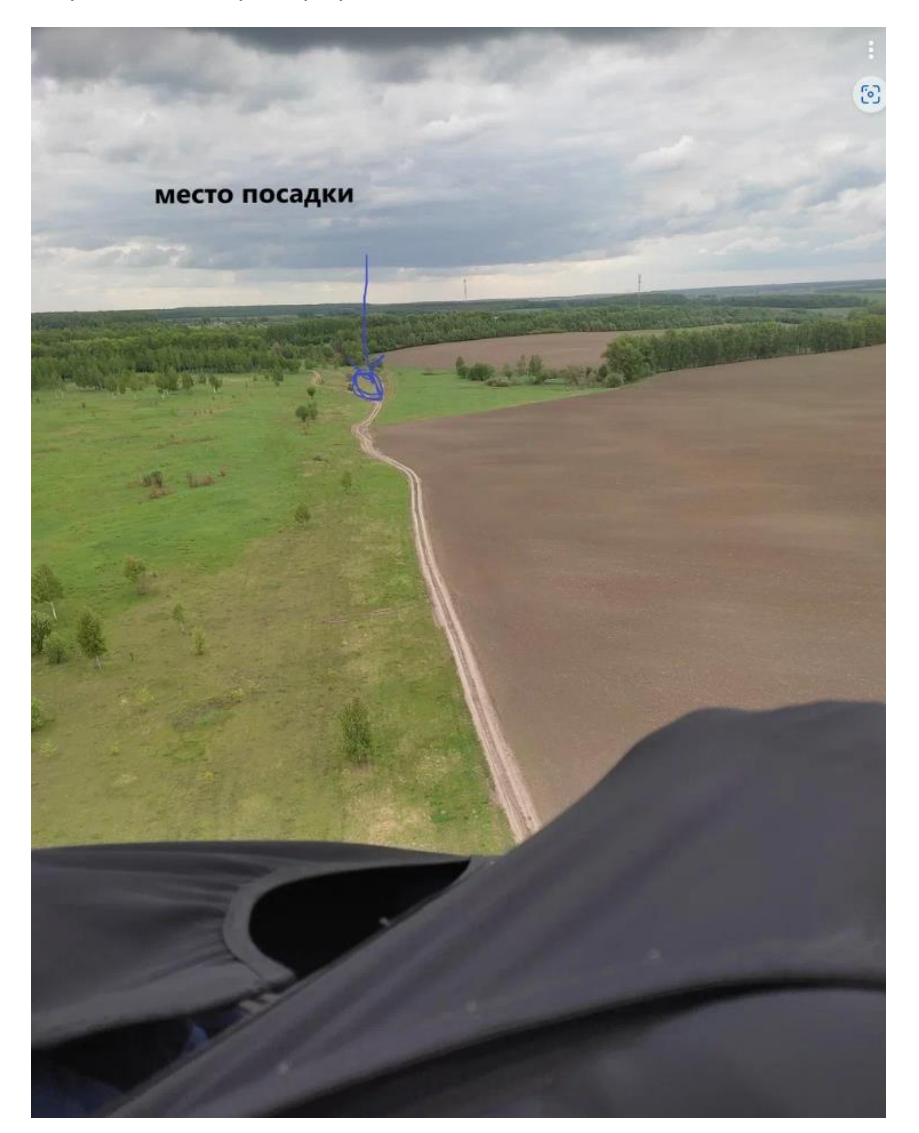

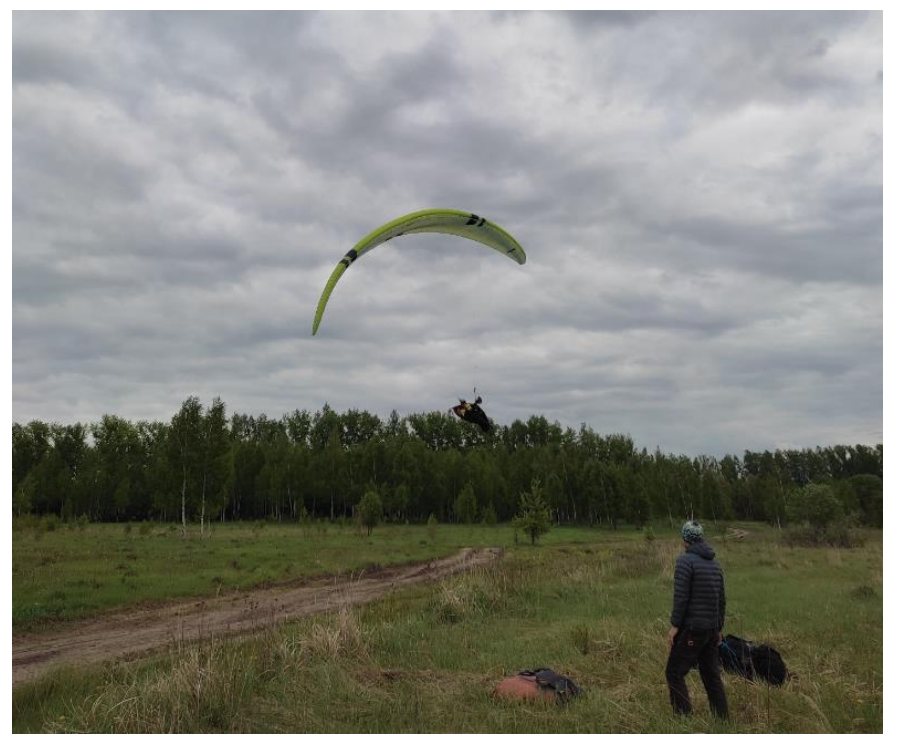

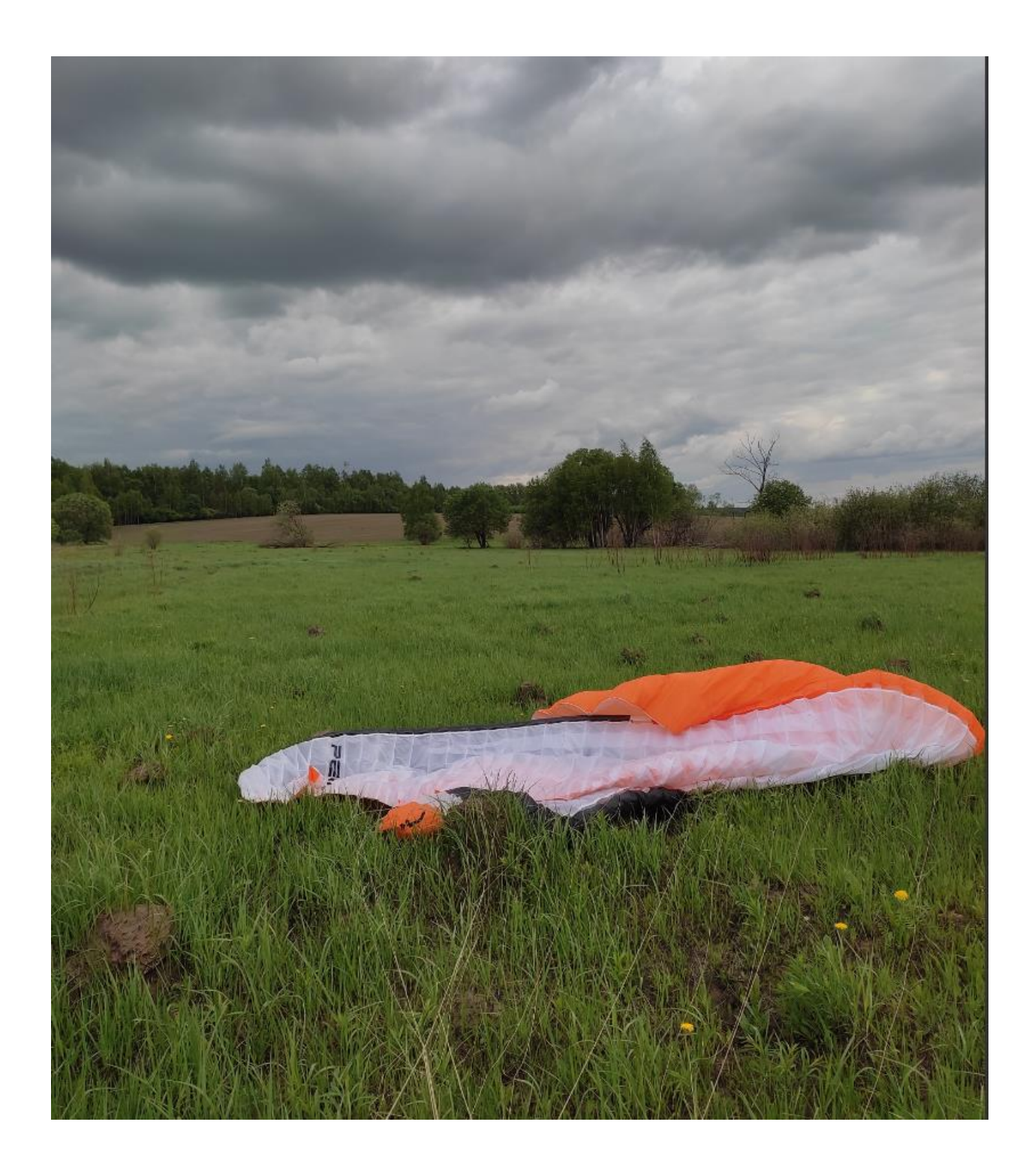